In response to the global pandemic, the University of Mary Washington has established a new "Credit/Pass/No Credit" grade mode to grant students greater flexibility in completing their course work for the Spring 2020 term. For more details, please refer to email notifications from the University Registrar and Director of Academic Services.

This document provides step-by-step instructions on how students may update their course grade mode. Please be aware that not all departments will accept grades from this grade mode. Before adjusting your grade mode please consult your major advisor or Department Chair or reference the FAQ Guide.

Home > Student & Financial Aid ⊕ Personal Information Student and Financial Aid **Faculty Services** Employee Academic Management My Banner Resources **My Student Profile Registration** dent Records **Student Account** your holds; Display your View your account summaries. des and transcripts; Search • Add or drop classes statement and payment histories. Courses (Catalog). **Enroll and Maintain Direct** • Check registration status · Display your class schedule Deposit Information. • Browse Courses **Financial Aid** egated Access Apply for Financial Aid; Review the status of your financial aid applications: Check status of document requirements; Review loans

From Banner Self-Service, Student and Financial Aid page, select "Registration":

In the Registration app, select the link "Register for Classes":

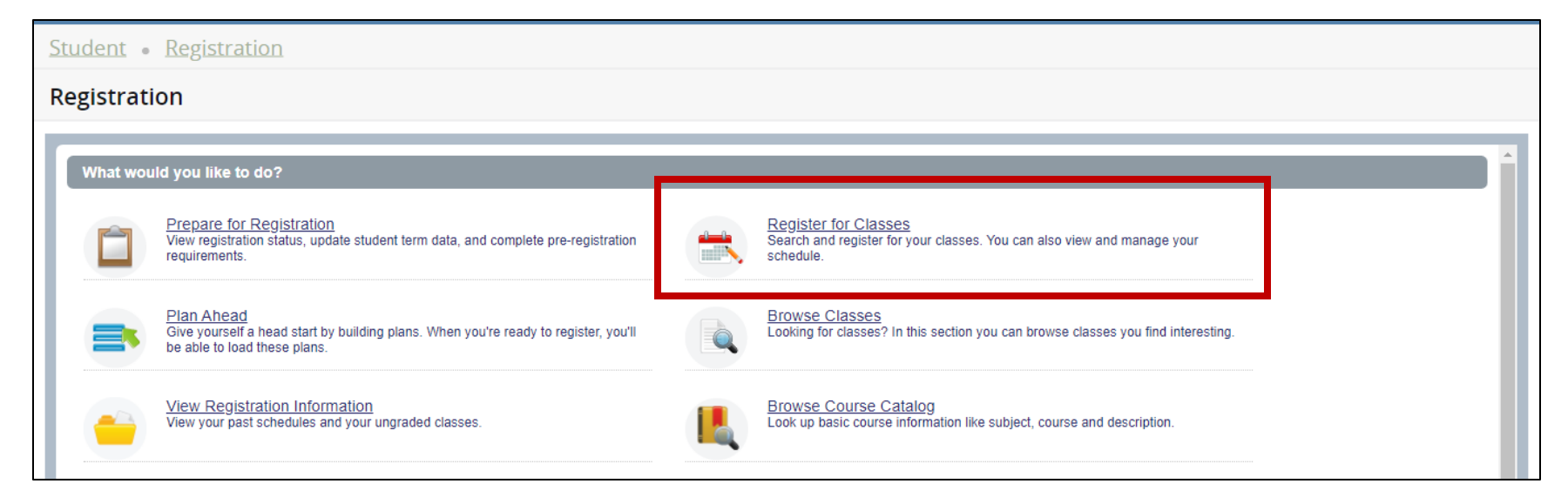

#### Next, select the Spring 2020 term, and Continue:

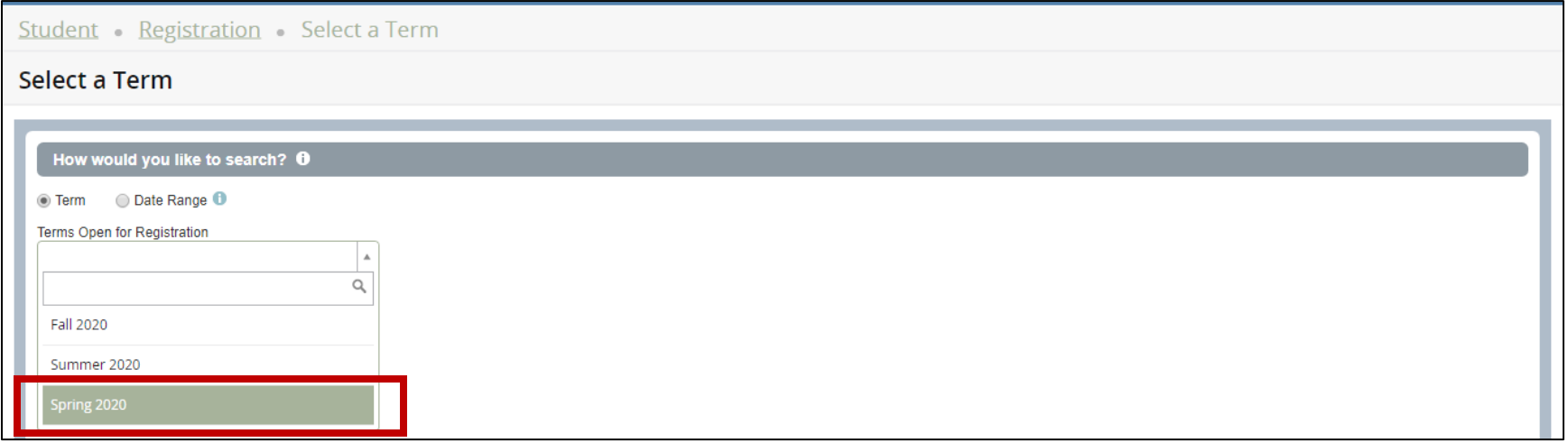

In the Spring 2020 registration window, select the tab "Schedule and Options":

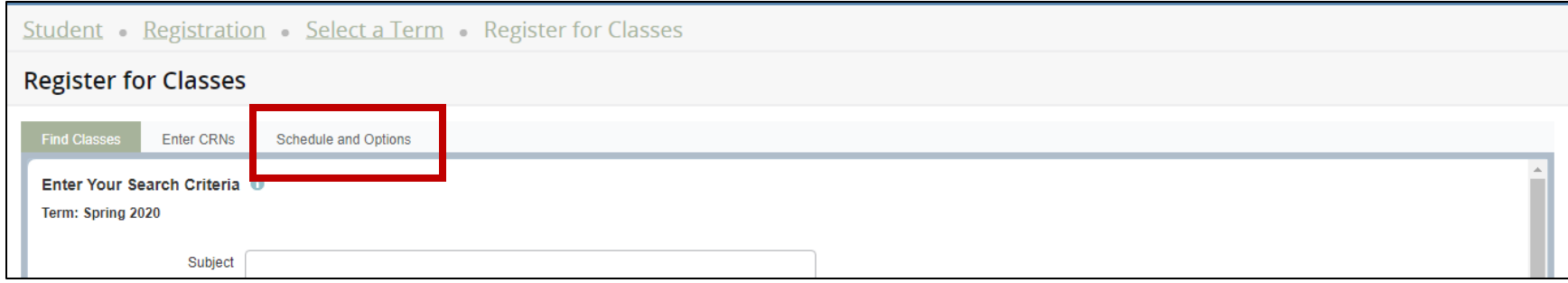

Navigate to the course grade mode column, and double-click the grade mode to see a drop-down menu where you may adjust your grade mode:

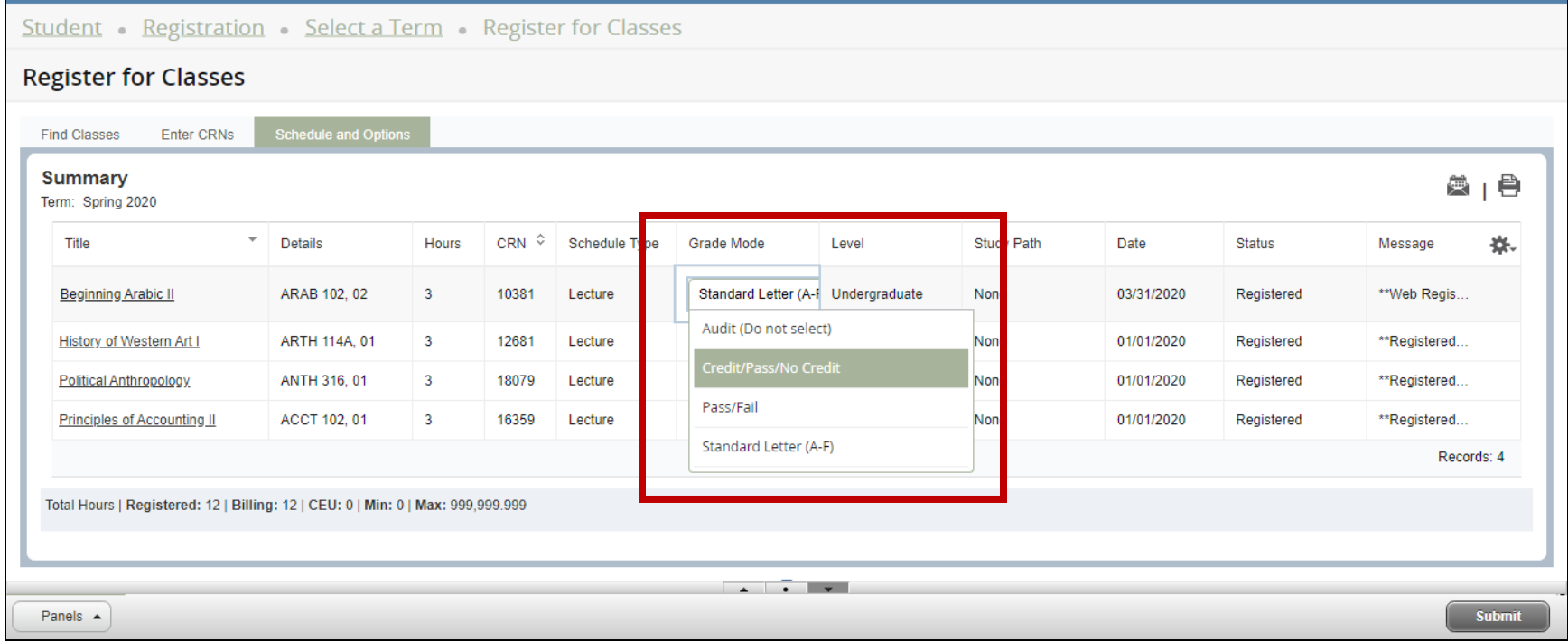

**Please note**, courses may list grade modes that are not applicable, and should not be selected. Only one of the following grade modes should be selected:

- Standard Letter (A-F)
- Pass/Fail
- Credit/Pass/No Credit *this is the newly created grade mode option*

These grade modes should **not** be selected:

- Audit
- Credit by Examination
- Academic Bankruptcy
- Co-enrollment

Once you have made the grade mode adjustments, be sure to hit the Submit button, and wait for the "Save Successful" notification:

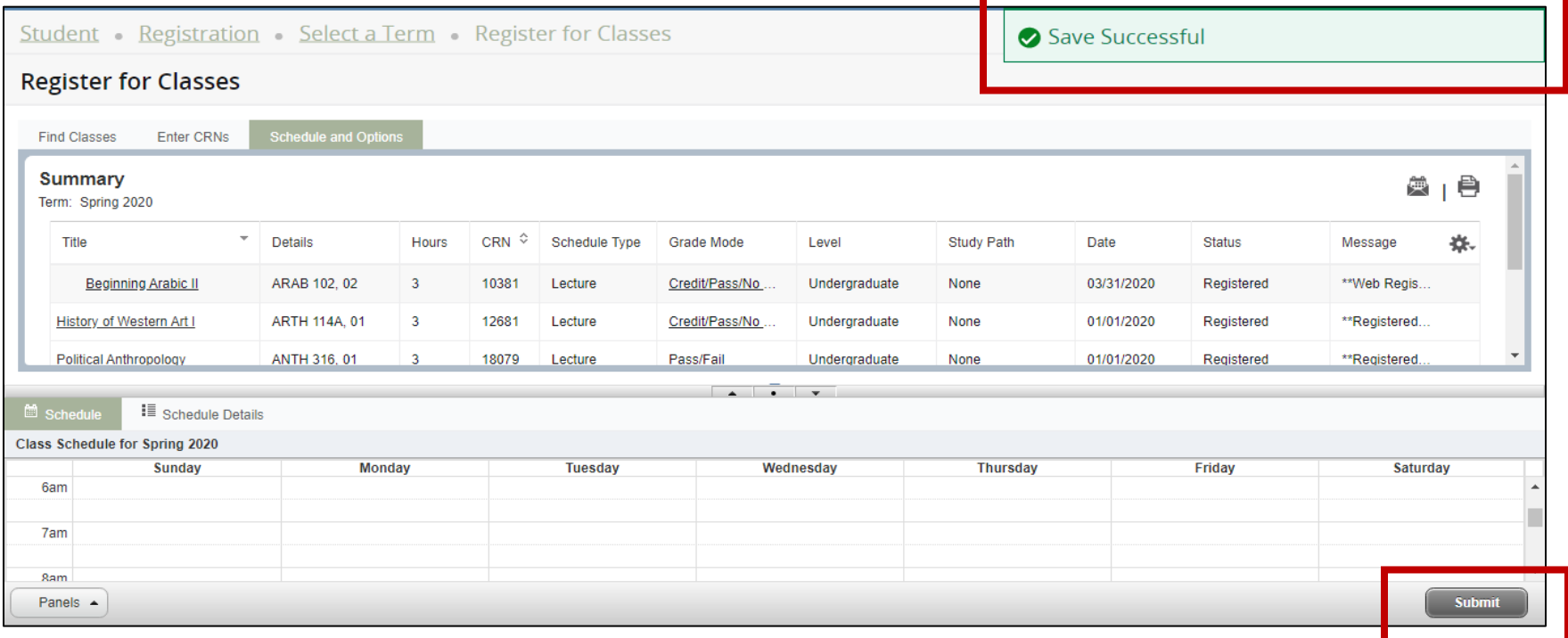

The deadline to make adjustments to grade modes for the Spring 2020 term is April 24 at 5PM. You may adjust the grade mode for your course(s) as much as needed prior to the deadline.